# **2. Generelle Beschreibung der Funktionalität**

## **Ausbildungsübersicht über Gliederung (Startseiten-Widget)**

Der DLRG-Manager erlaubt bereits auf der Startseite dem Technischen Leiter einen Überblick über alle in seiner Gliederung vorhandenen Ausbildungen zu geben.

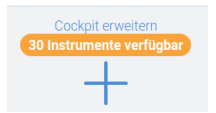

Dazu gibt es ein sogenanntes Widget, das über die Schaltfläche das Widget **Qualifikationen** auf der Startseite zu platzieren ist.

Das Widget gibt eine Übersicht über die Qualifikationen, gruppiert nach "Aktiv", "In Kürze ablaufend", "Abgelaufen" und erlaubt den Start einer Kommunikation bezüglich dieser Qualifikationen zu den entsprechenden Mitgliedern.

Ebenso kann in dem Widget nach Fachbereichen gefiltert werden.

## **Qualifikationen von Mitgliedern (Qualifikationsmenü im Kontakt)**

Der DLRG-Manager ermöglicht es Qualifikationen, die ein Mitglied im Laufe seiner DLRG-Mitgliedschaft erworben hat, zu dokumentieren, deren Gültigkeit zu verfolgen und gegebenenfalls Wiederholungen oder Verlängerungen einer Qualifikation zu erfassen.

Die Ausbildungen und Qualifikationen sollten ausschließlich im Qualifikationsmenü erfasst und eingegeben werden. Von dort werden sie automatisch im Verbandslebenslauf des Mitglieds eingetragen.

## **Ausbildungsverwaltung auf Gliederungsebene**

Auf Gliederungsebene ermöglicht der DLRG-Manager komplette Lehrgänge zu erfassen, Teilnehmer diesen Lehrgängen zuzuordnen und den Abschluss des Lehrgangs (erfolgreich, nicht erfolgreich) pro Teilnehmer zu dokumentieren. Nach Abschluss des Lehrgangs wird die erfolgreiche Teilnahme einschließlich der Lerneinheiten in den Kontaktdaten (Mitglied oder Kursteilnehmer ) eingetragen.

#### **Ausbildungsverwaltung durch übergeordnete Verbandsebenen**

Lehrgangsteilnahmen von DLRG-Mitgliedern können, insbesondere wenn ein Lehrgang auf Bezirks- oder Landesverbandsebene durchgeführt wird, von den durchführenden Verbandsebenen dokumentiert und eingetragen werden. Dabei ist zu beachten, dass dieses nur für Teilnehmer aus dieser Verbandsebene erfolgen kann, d.h. die Teilnahme an einem Bezirkslehrgang kann nur für die Teilnehmer aus den Ortsgruppen diese Bezirkes eingetragen und dokumentiert werden, da kein Zugriff auf Daten aus anderen Bezirken besteht. Auf Landesverbandsebene kann die Lehrgangsteilnahme für alle Teilnehmer aus dem Landesverband eingetragen werden, aber nicht für Teilnehmer aus anderen Landesverbänden.

**Es wird ausdrücklich darauf hingewiesen, dass generell ein Eintrag nur erfolgen kann, wenn die Gliederungen den DLRG-Manager nutzen, also die Teilnehmer an einem Lehrgang in der Datenbank stehen.**

## **Erstellung von Listen**

Der DLRG-Manager erlaubt ebenfalls die Zuordnung von Mitgliedern zu bestimmten Gruppen (z.B. Trainingsgruppen, Gruppe der Einsatzkräfte etc.). Dazu werden die jeweiligen Mitglieder speziellen Adresslisten zugeordnet, denen entsprechende Namen gegeben werden.

#### **Auswertungen**

Der DLRG-Manager ermöglicht die Erstellung von speziellen Auswertungen, die z.B. am Jahresende die Berichterstattung im Statistischen Jahresbericht erleichtern oder die alle Mitglieder mit einer bestimmten Qualifikation anzeigt.

**[Nächste Seite](https://atlas.dlrg.de/confluence/pages/viewpage.action?pageId=683345054&src=contextnavpagetreemode)**